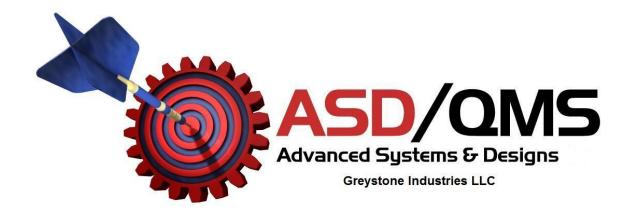

## **Installing Updated USB Drivers**

- Disconnect all Advanced Systems & Designs USB devices or other custom hardware from the computer
- For network systems, log in to the computer as the administrator
- Download and run the driver installer EXE program
- Re-boot the computer
- Plug in the GageMux USB or SmartCable USB and the new driver should automatically load

Copyrighted © 2014

Advanced Systems & Designs / Greystone Industries LLC

PATENT PENDING

PO Box 23757

Chagrin Falls, OH 44023

www.SPCanywhere.com

248-370-9919

Fax 248-370-9921